## **Licensing**

Below are common questions and concerns with their solutions relating to licensing and privacy for CardioLog Analytics.

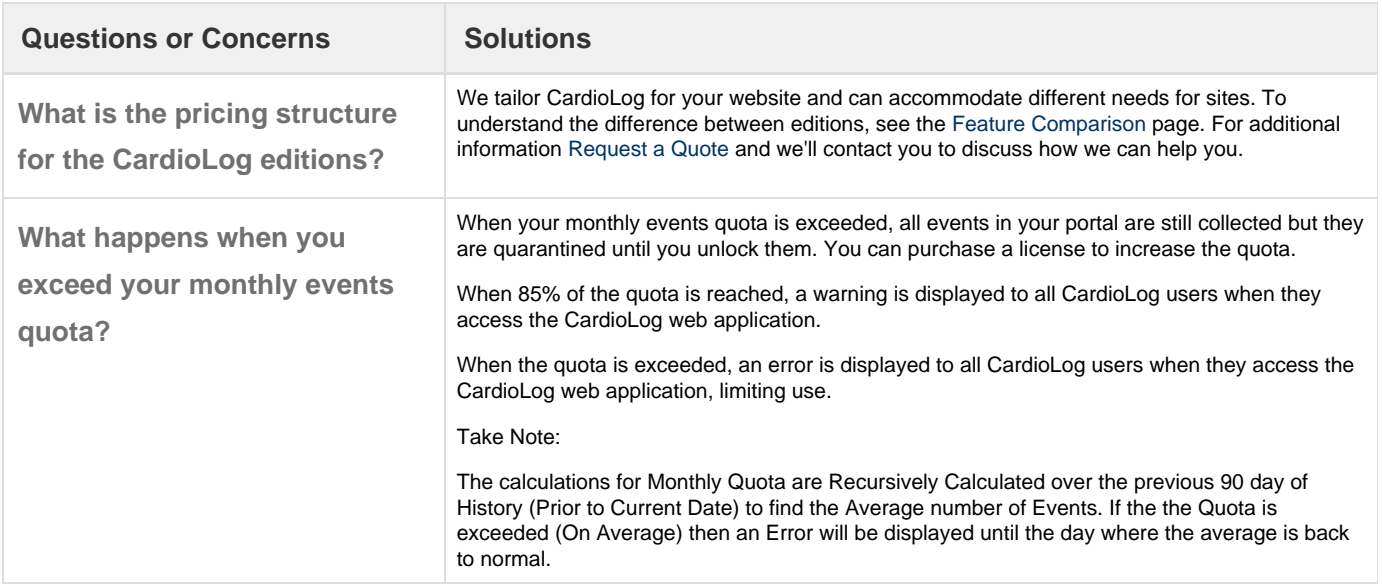

**How do I estimate the number of monthly events using Microsoft Log Parser?**

## **Log Parser Queries for SharePoint Portal Usage**

In order to run the Log Parser queries follow these steps:

- 1. Install [Microsoft Log Parser](https://www.microsoft.com/en-us/download/details.aspx?id=24659) locally.
- 2. Go to Start > Run > cmd > cd C:\Program Files\Log Parser 2.2 (Edit the Log Parser installation directory if needed).
- 3. Run the following commands against all of the IIS log files (from all SharePoint WFEs) for usage estimation in the desired date range (ie. aspx pages in a specific month):

## **Events Query**

Before executing the query, edit the following data:

- Edit the IIS log files directory (C:\Logs).
- Verify that log file names are in the default format "exYYMMDD.log" or "u\_exYYMMDD.log" and edit the desired date range (year and month - YYMM)
- Edit the SharePoint Portal URL ('http://sharepointportal')
- Edit the SharePoint system user accounts to be excluded from the query ('SHAREPOINT\system';'MYDOMAIN\Administrator').

The query results will be saved to a CSV file (Views\_Report.csv) in the Log Parser installation directory and should look like this:

logparser.exe -i:IISW3C -o CSV "SELECT STRCAT

('http://sharepointportal',cs-uri-stem) as URL, count(\*) as Views INTO Views\_Report.csv

FROM 'C:\Logs\\*exYYMM\*.log' WHERE sc-status in ('200';'302') AND TO\_LOWERCASE(cs-uri-stem)

NOT LIKE '%\_layouts%' AND TO\_LOWERCASE(cs-uri-stem) LIKE '%.aspx' AND (cs-username IS NOT NULL) AND (TO\_LOWERCASE(cs-username)

NOT IN ('SHAREPOINT\system';'MYDOMAIN\Administrator')) GROUP BY cs-uri-stem ORDER BY count(\*) DESC"

## **Unique Users Query**

Before executing the query, edit the following data:

- Edit the IIS log files directory (C:\Logs).
- Verify that log file names are in the default format "exYYMMDD.log" or "u\_exYYMMDD.log" and edit the desired date range (year and month - YYMM)
- Edit the SharePoint Portal URL ('http://sharepointportal')
- Edit the SharePoint system user accounts to be excluded from the query ('SHAREPOINT\system';'MYDOMAIN\Administrator').

The query results will be saved to a CSV file (Visitors\_Report.csv) in the Log Parser installation directory and should look like this:

logparser.exe -i:IISW3C -o CSV "SELECT STRCAT ('[http://sharepointportal',cs-uri-stem\)](http://sharepointportal) as URL, cs-username as User, count(\*) as Views INTO Visitorts\_Report.csv FROM 'C:\Logs\\*exYYMM\*.log' WHERE sc-status in ('200';'302') AND TO\_LOWERCASE(cs-uri-stem) NOT LIKE '%\_layouts%' AND TO\_LOWERCASE(csuri-stem) LIKE '%.aspx' AND (cs-username IS NOT NULL) AND (TO\_LOWERCASE(cs-username) NOT IN ('SHAREPOINT\system';'MYDOMAIN\Administrator')) GROUP BY cs-uri-stem, cs-username ORDER BY count(\*) DESC"

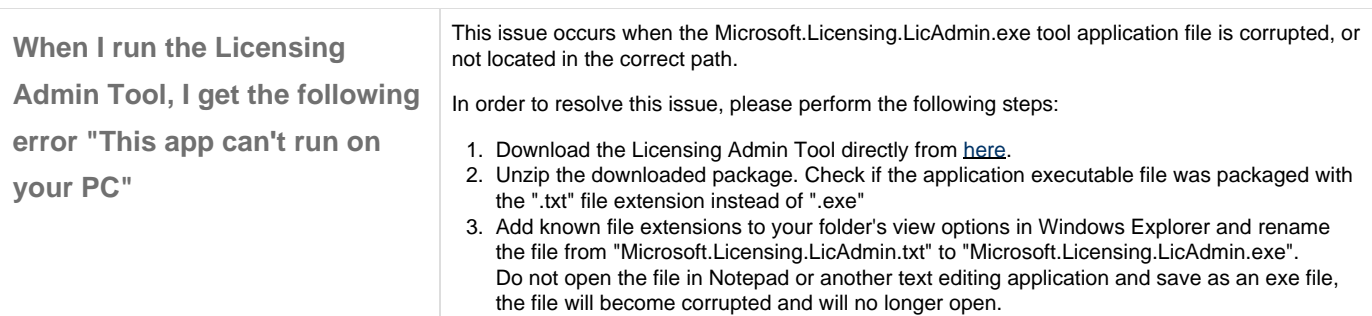

4. Move the .exe file to the [CardioLog Installation Folder]\CardioLogScheduleServices\ folder.